## **TUTO** FAIRE ÉVOLUER UNE LICENCE LOISIR

Fédération Roller & Skateboard

Avant de pouvoir **faire évoluer une licence** de loisir à compétition, vous devez vérifier si la personne a bien une **photo d'identité d'enregistrée** sur son profil.

Si ce n'est pas le cas, il faut d'abord lui en télécharger une en cliquant sur **l'icone orange ou bleu de profil** à côté de son nom.

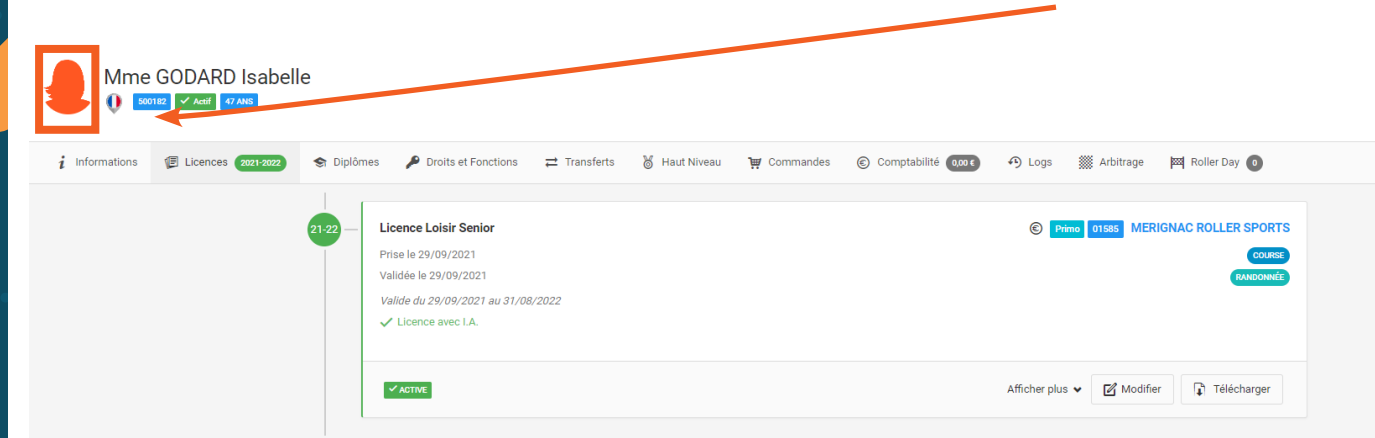

Vous avez alors accès au **téléchargement de la photo**. Cadrez bien la photo à l'aide des encadrés proposés. **Le visage doit être reconnaissable** pour faciliter les contrôle d'identité sur les compétitions. Puis **enregistrez votre saisie** pour passer à la modification de licence.

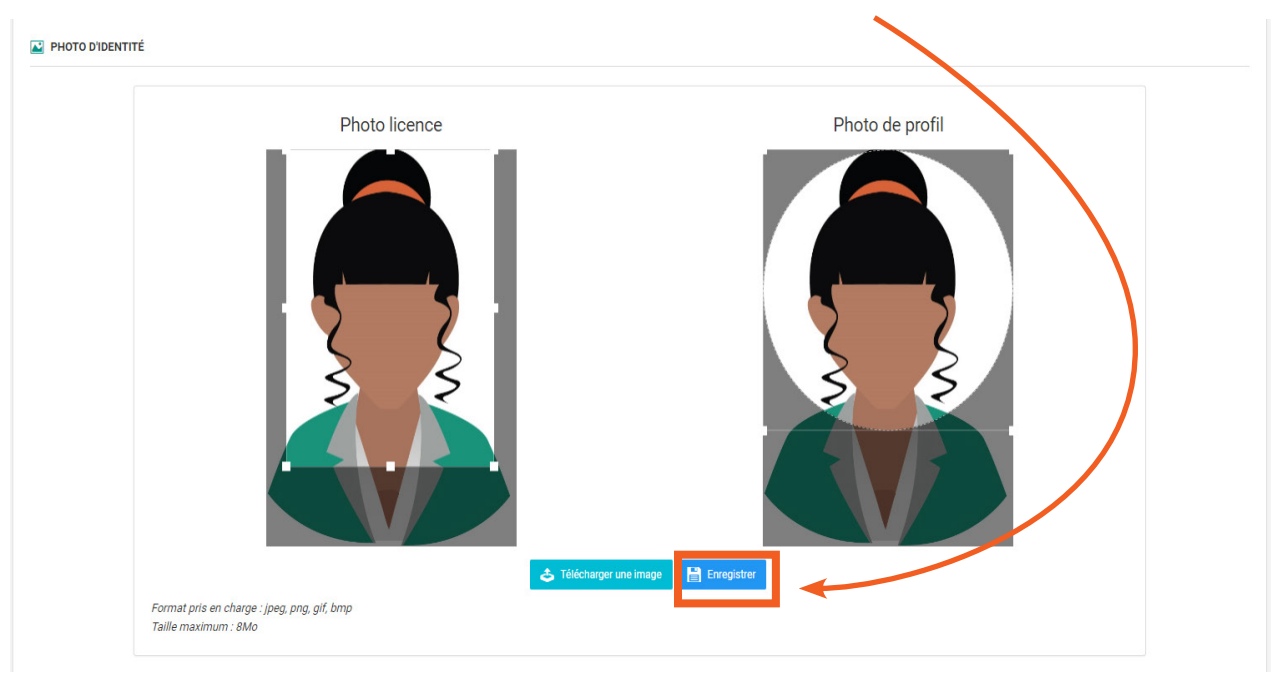

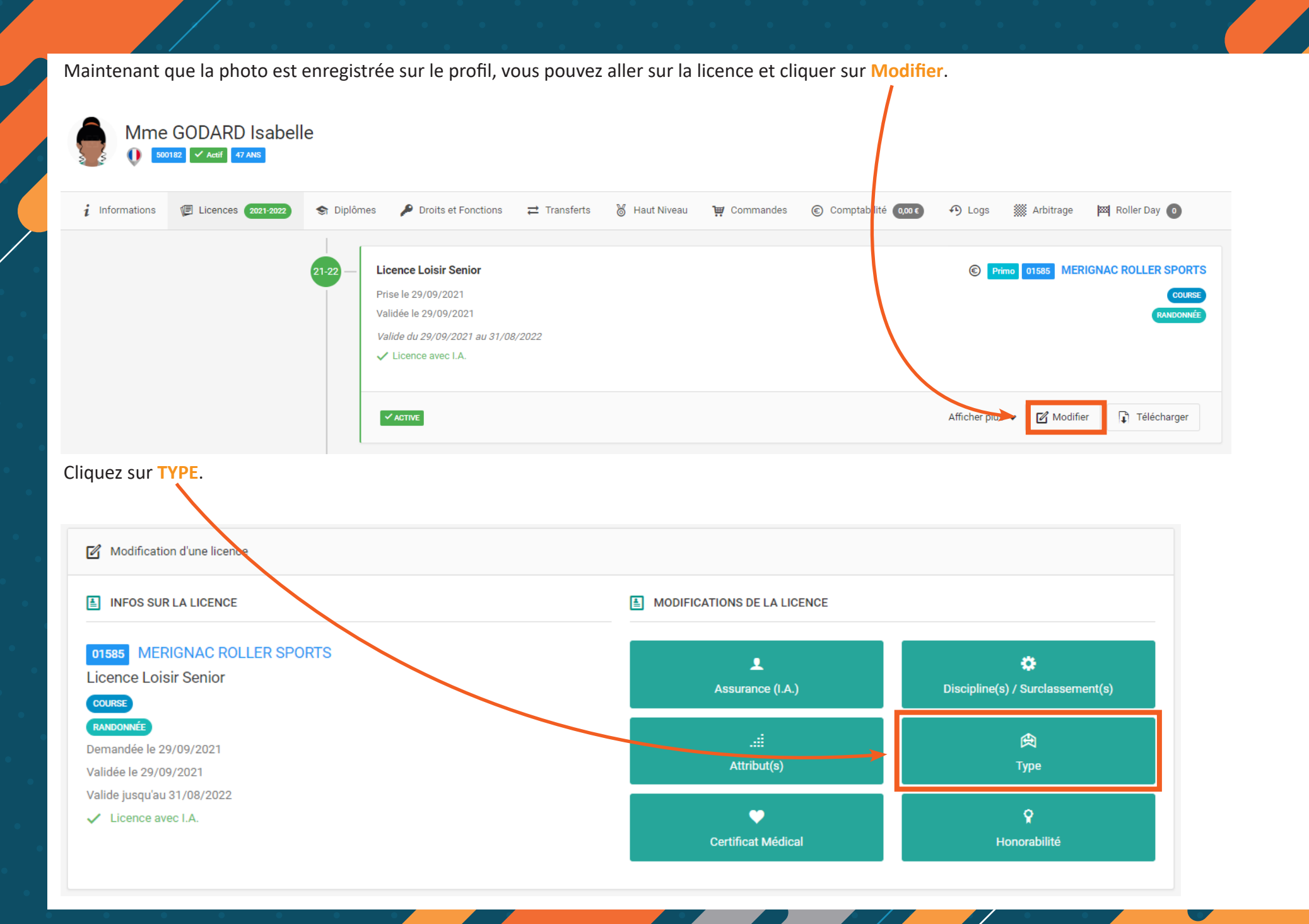

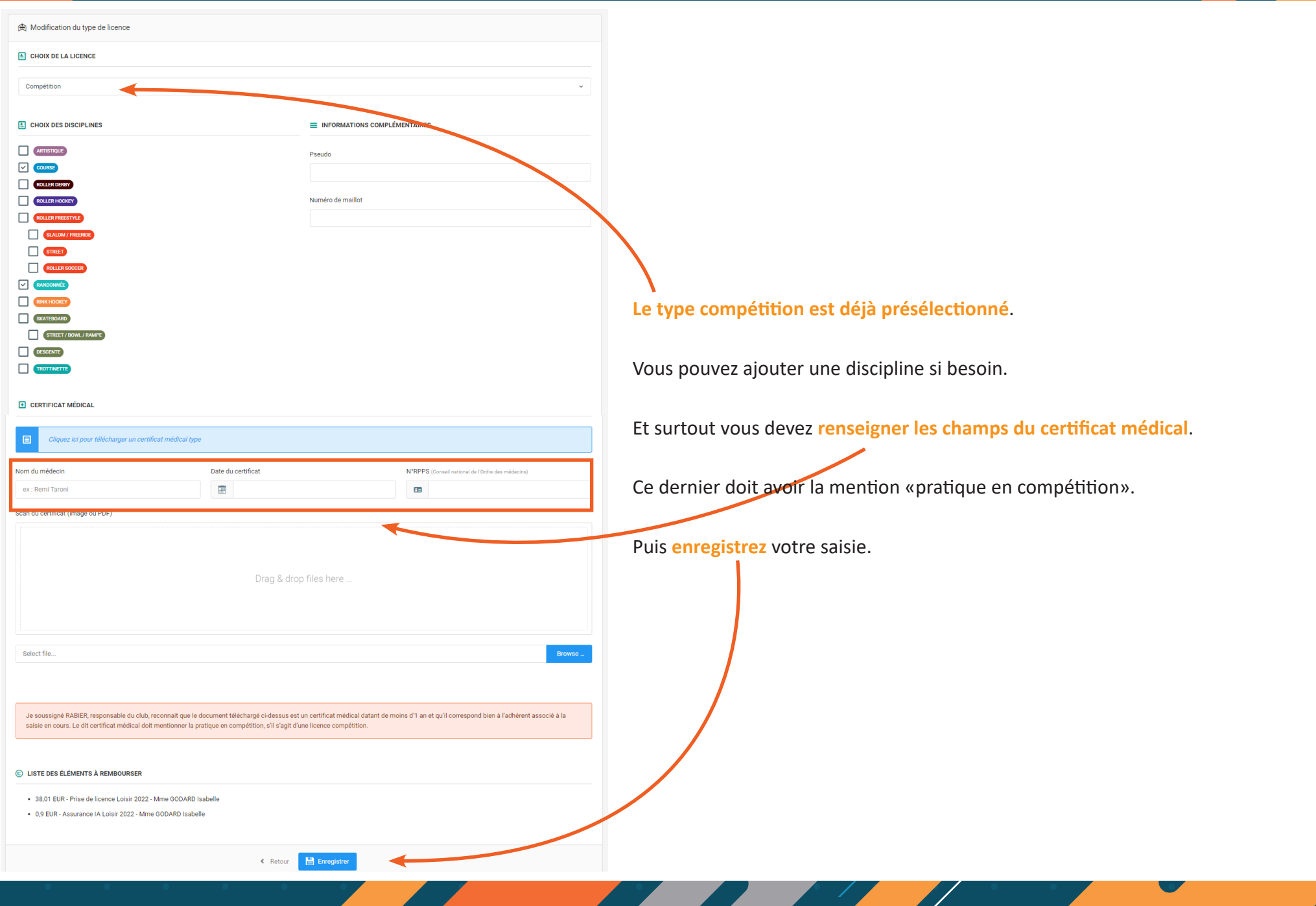

 $\mathscr{D}^+$ 

 $\mathcal{L}_{\text{max}}$ 

and the state of the state of the state of

 $\bullet$ 

 $\sum_{i=1}^{n}$ 

La modification a été faite. La licence apparait en compétition.

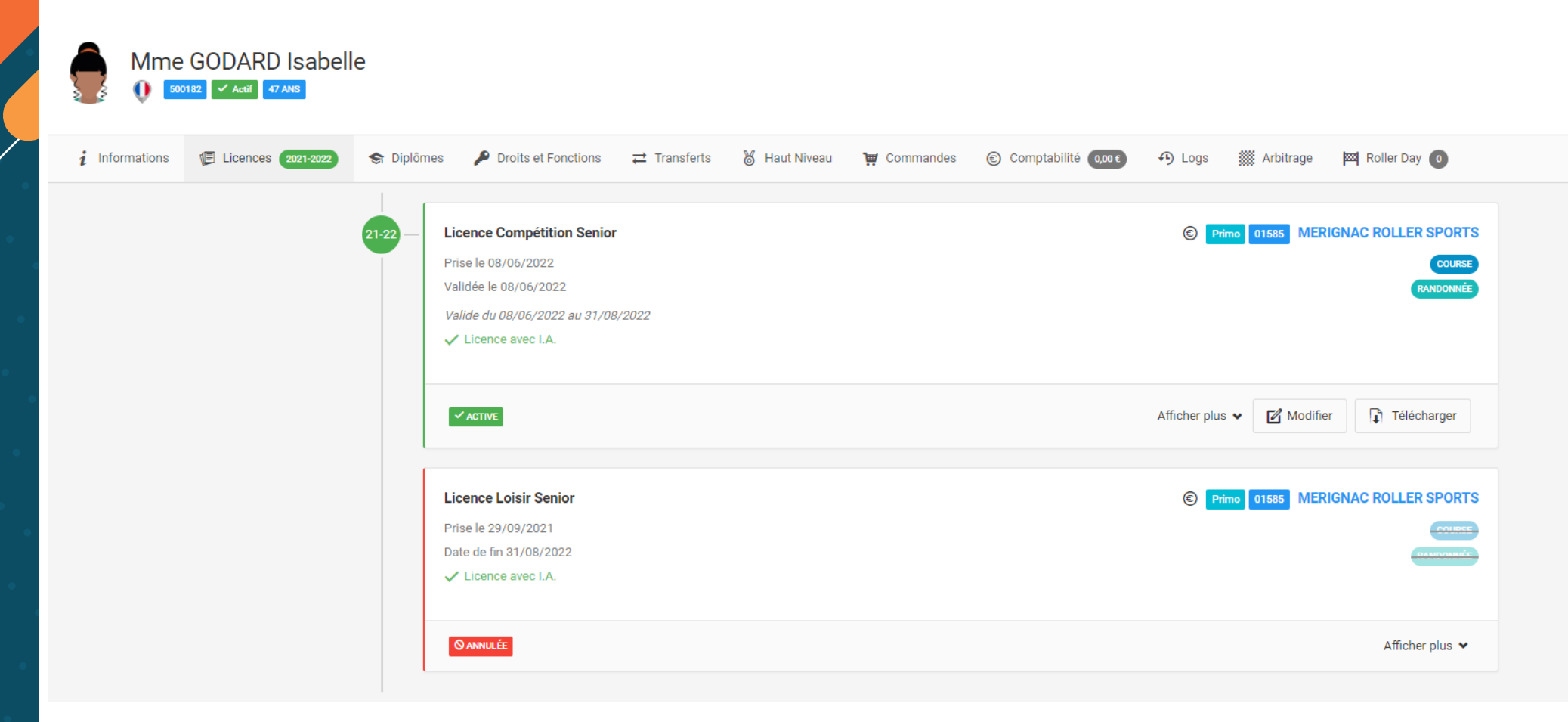

 $\overline{\mathscr{S}}$